## Die Datei capella.dat selbst bearbeiten

# capella beim Frisör

Durch wenige Änderungen an der Datei capella.dat können Sie Ihre Arbeit mit capella und das Erscheinungsbild der Partituren erheblich beeinflussen. Aber Vorsicht: Wenn bei der Manipulation der Datei etwas schief geht, haben Sie schnell ein Problem, das u.U. nur noch durch Neuinstallation von capella zu beheben wäre! Bevor Sie also die capella.dat verändern, legen Sie bitte unbedingt eine Sicherungskopie an: Kopieren Sie die Datei in ein anderes Verzeichnis oder speichern Sie sie unter anderem Namen ab.

#### Jetzt probieren wir es auch

Starten Sie einen einfachen Editor, z.B. Notepad (im Lieferumfang von Windows). In diesem Programm öffnen Sie die Datei capella.dat. Sie finden sie in Ihrem capella-Installations-Verzeichnis. Was Sie im Editor sehen, scheint zunächst nur eine lange Liste von wirren Zeichen und Zahlen zu sein. Jedes von Ihnen hat seine Bedeutung.

#### Die Lage der Musiksymbole

Manchen Anwendern gefällt es nicht, wie capella die Musiksymbole (p, ff usw.) zeichnet: Sie seien zu nah an der Notenzeile, denn sobald eine Note mit Kopf oder Hals über die erste oder fünfte Linie hinausragt, kommt es zur Kollision. Manchmal muss jedes einzelne Symbol von Hand verschoben werden.

Der vertikale Abstand der Zeichen von der Mittellinie und der horizontale Abstand von der Anker-Note sind in der Datei capella.dat festgelegt. Wenn Sie hier den von Ihnen meistens benötigten Abstand eingeben, können Sie sich nachher viel Handarbeit sparen!

Suchen Sie doch einmal diesen Abschnitt in der Datei capella.dat:

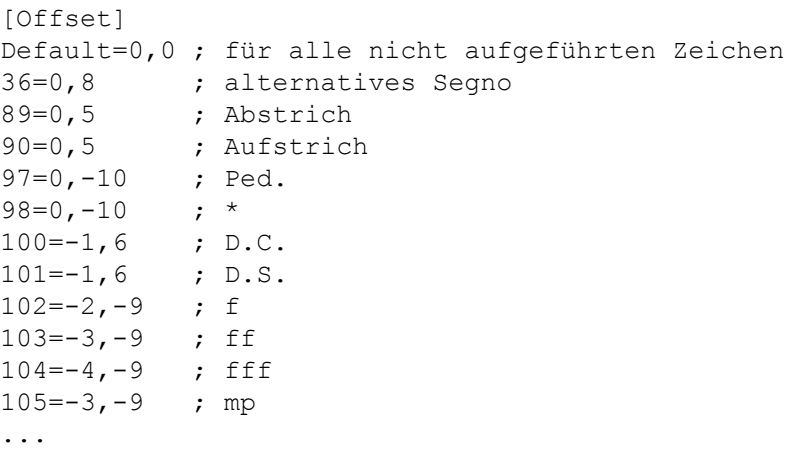

In jeder Zeile stehen drei Zahlen, angeordnet nach dem Muster a=b,c. Die erste Zahl sagt, um welches Zeichen im capella-Zeichensatz es sich handelt. Sie entspricht jeweils der Nummer, die Sie auch im Handbuch ab S. 136 finden.

Nach dem Gleichheitszeichen stehen zwei ganze Zahlen, durch Komma getrennt. Die erste Zahl bezeichnet den horizontalen Abstand von der Anker-Note. Der Wert null heißt also, dass das Zeichen genau über oder unter der Note erscheint. Ein positiver Wert verschiebt das Zeichen nach rechts, ein negativer nach links. Die Zahl nach dem Komma legt den Abstand von der Mittellinie fest; ein positiver Wert verschiebt nach oben, ein negativer nach unten.

Das Semikolon bedeutet für capella "Folgendes nicht beachten", die Anmerkungen dahinter sind also nur für unsere Übersicht.

Jetzt können Sie nach Lust und Laune experimentieren:

Wenn Sie sich z.B. wünschen, dass das "forte" grundsätzlich etwas tiefer liegt, dann erset-

zen Sie den Wert -9 durch -10 oder -11. Um die Wirkung in capella zu testen, müssen Sie zunächst die Datei capella.dat speichern, dann capella öffnen und das Zeichen probehalber einsetzen. Gefällt es so? Wenn nicht: schließen Sie capella und wiederholen Sie den Vorgang.

### Experimentieren Sie!

Die Liste enthält nicht alle Zeichen des capella-Zeichensatzes. Der erste Eintrag Default=0,0 bewirkt, dass alle übrigen Zeichen in der Mittellage platziert werden. Sie können der Liste aber weitere Nummern hinzufügen und damit für die von Ihnen benötigten Zeichen die Lage bestimmen. Im Handbuch finden Sie auf den Seiten 66, 94 und 112 weitere interessante Anregungen, wie Sie die Datei capella.dat verändern können, um capella Ihren Wünschen anzupassen.

Sollten Sie - was am Anfang leicht passieren kann - nach mehreren Versuchen ein Ergebnis haben, das Ihren Vorstellungen nicht entspricht, sich aber auch nicht rückgängig machen lässt, löschen Sie bitte die Datei und holen Sie Ihre Sicherungskopie zurück!